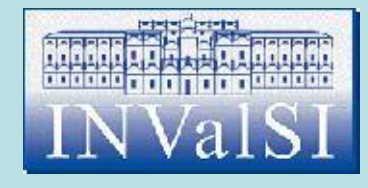

# Modulo 2 Test di verifica

### Uso del computer e gestione dei file

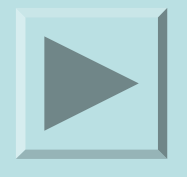

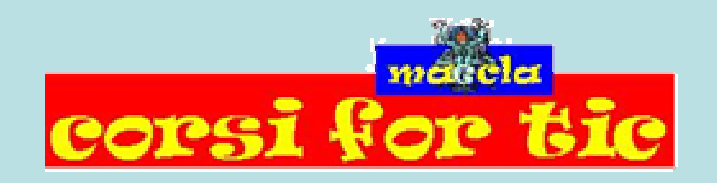

PDF created with FinePrint pdfFactory trial version <http://www.pdffactory.com>

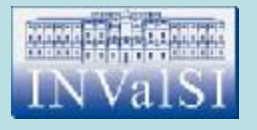

#### Test n. 1 Quando si riduce ad icona una finestra:

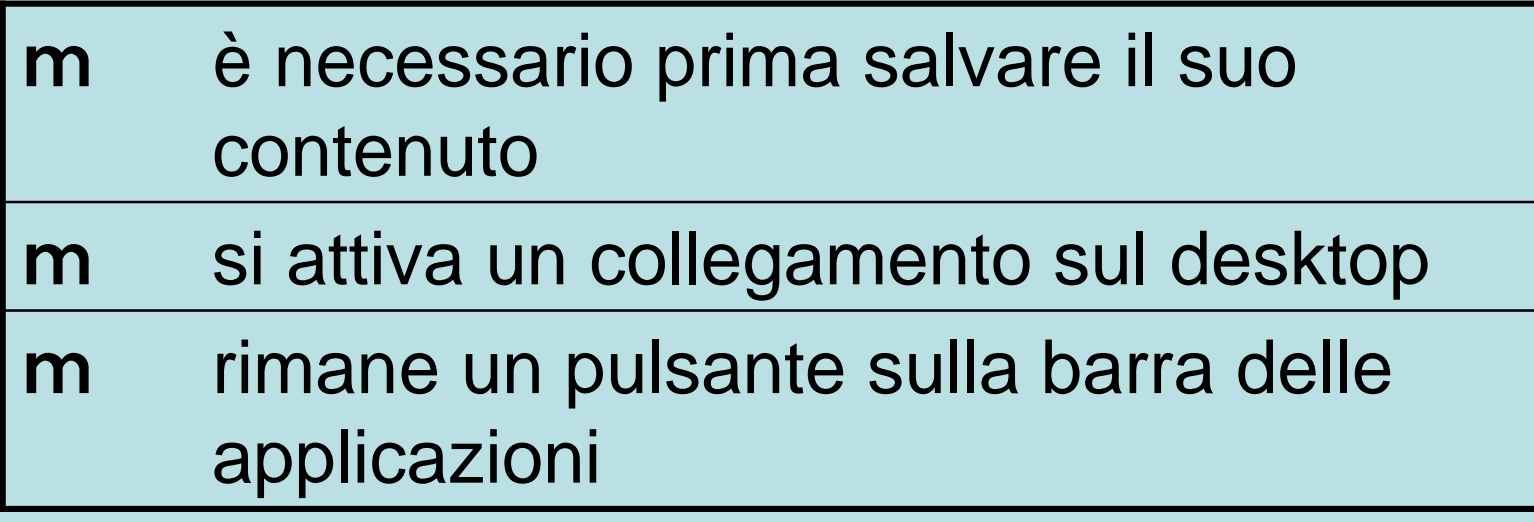

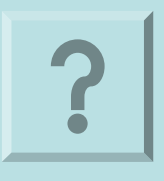

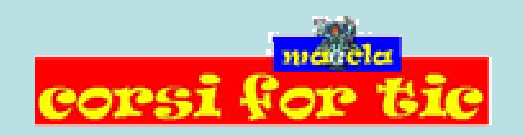

Claudio Rosanova

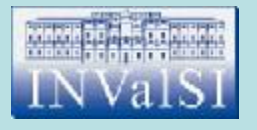

#### Test n. 1 Quando si riduce ad icona una finestra:

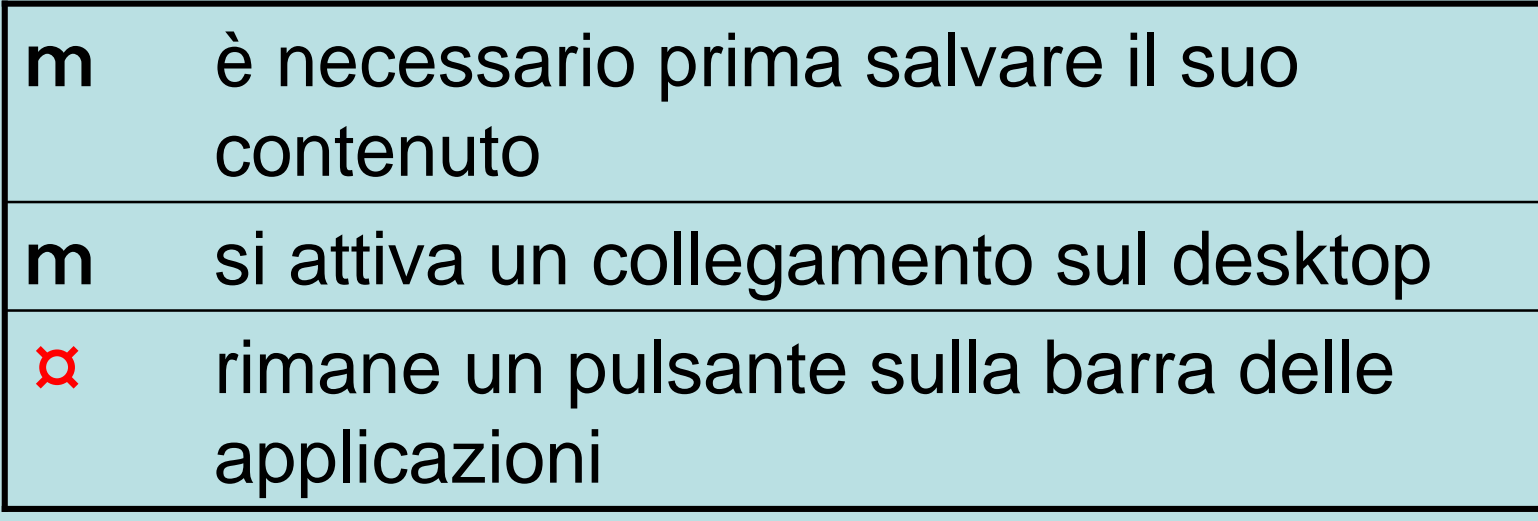

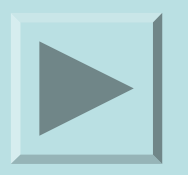

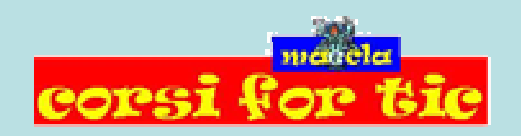

Claudio Rosanova

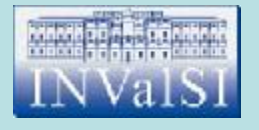

#### Test n. 2 Cos'è una cartella?

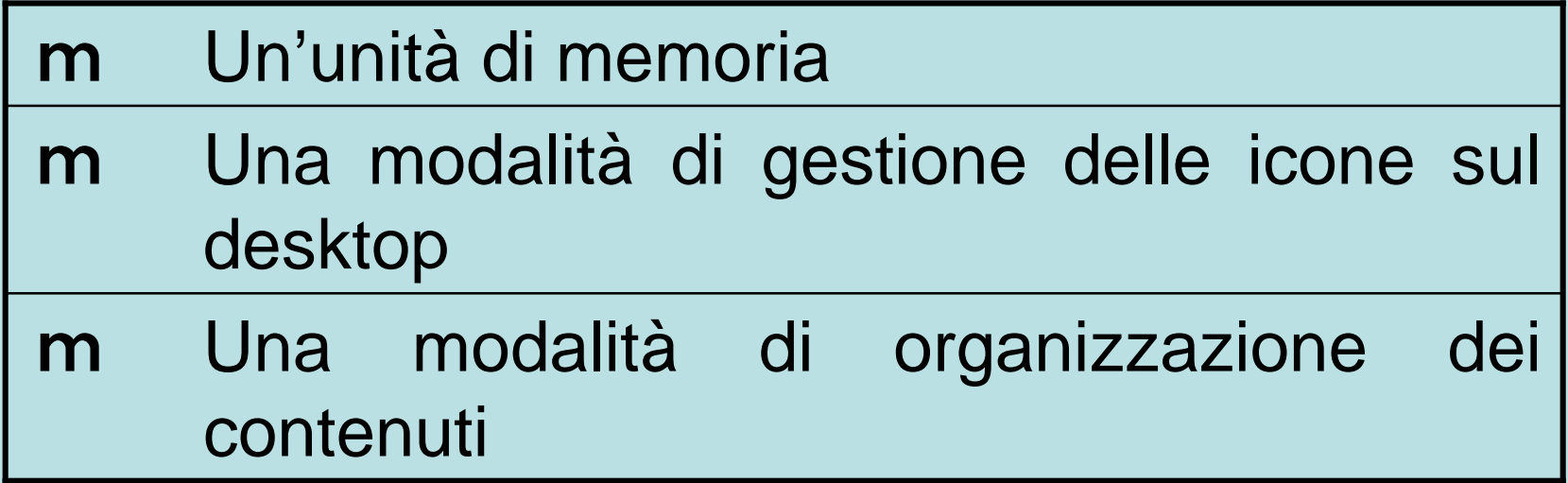

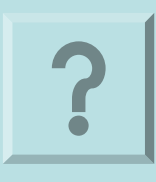

Claudio Rosanova

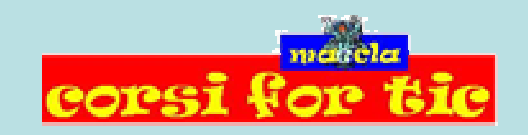

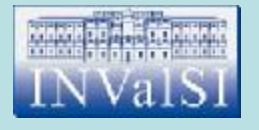

#### Test n. 2 Cos'è una cartella?

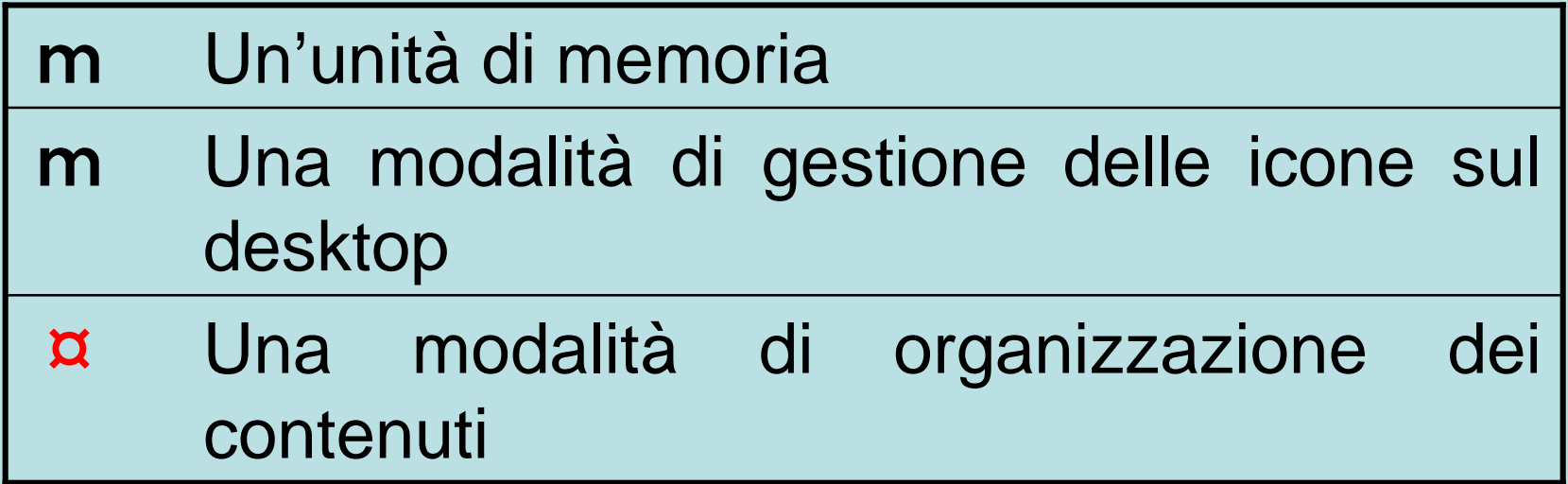

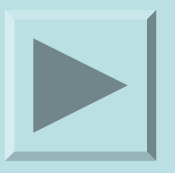

Claudio Rosanova

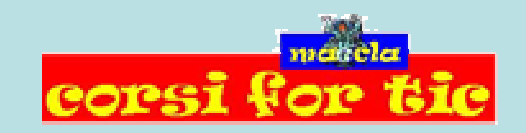

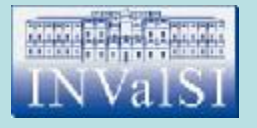

#### Test n. 3 La **dimensione** di una cartella indica:

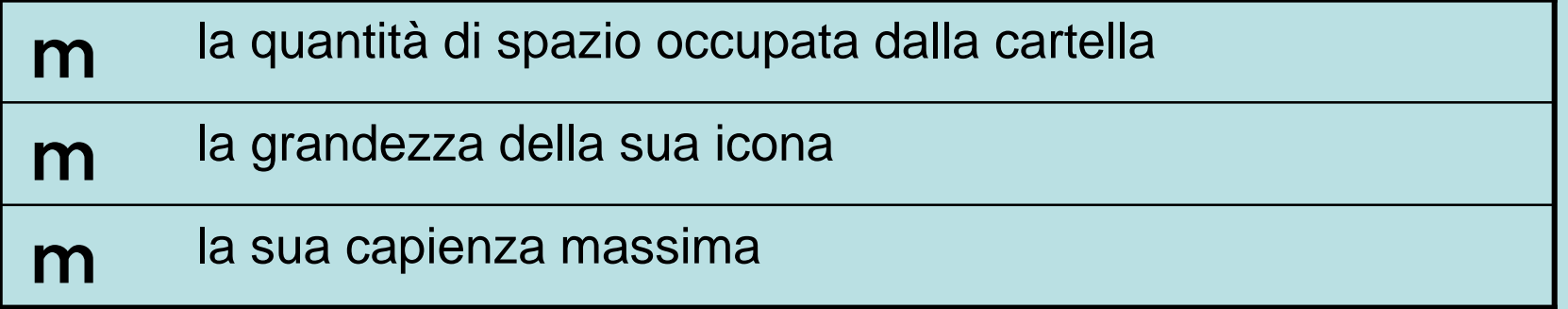

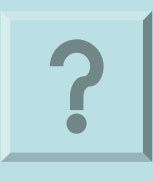

Claudio Rosanova

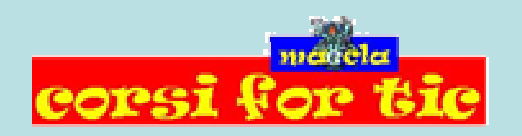

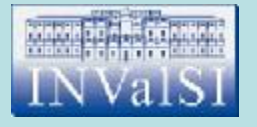

#### Test n. 3 La **dimensione** di una cartella indica:

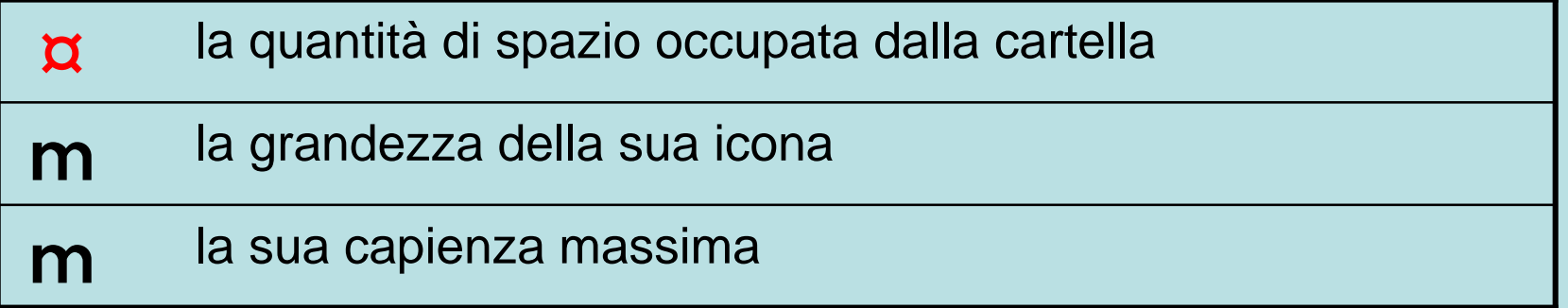

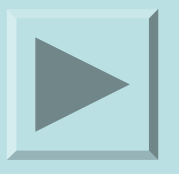

Claudio Rosanova

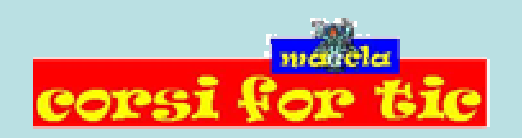

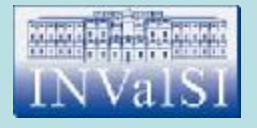

#### Test n. 4 Per creare una nuova cartella:

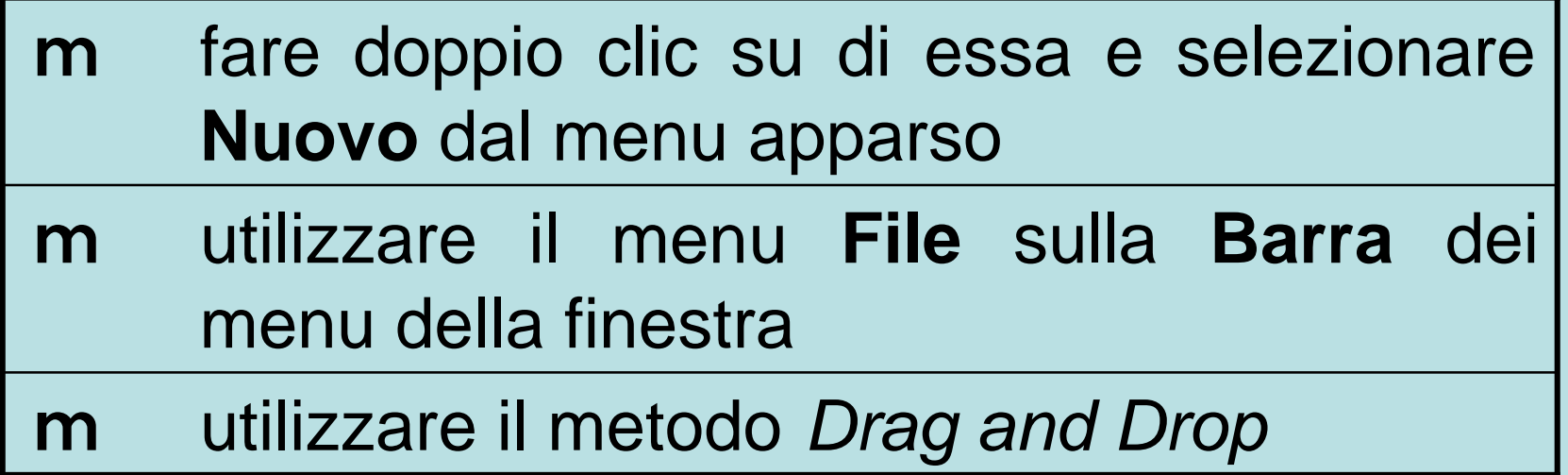

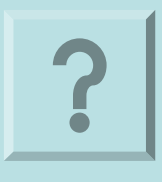

Claudio Rosanova

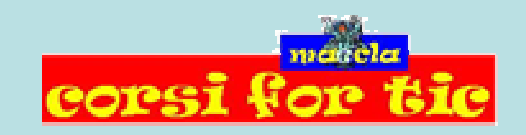

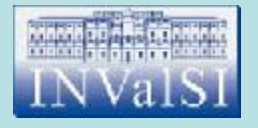

#### Test n. 4 Per creare una nuova cartella:

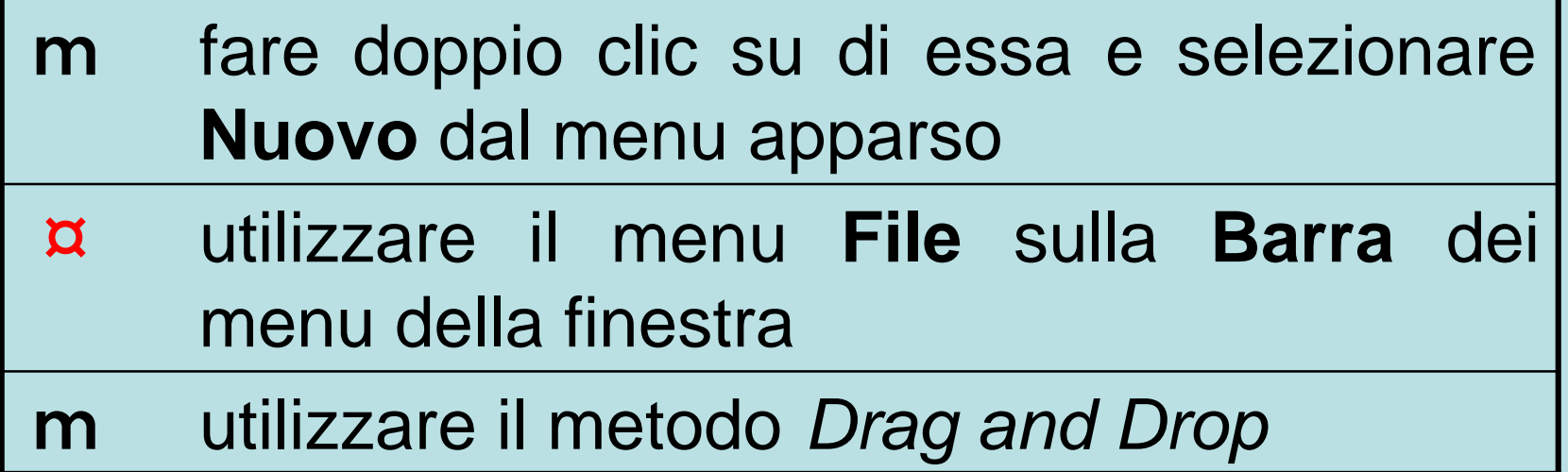

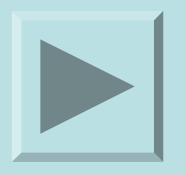

Claudio Rosanova

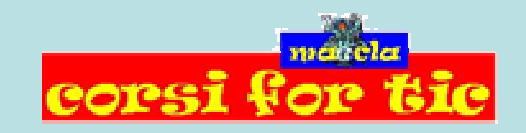

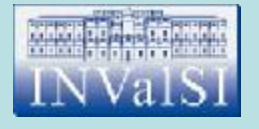

# Test n. 5 Il backup:

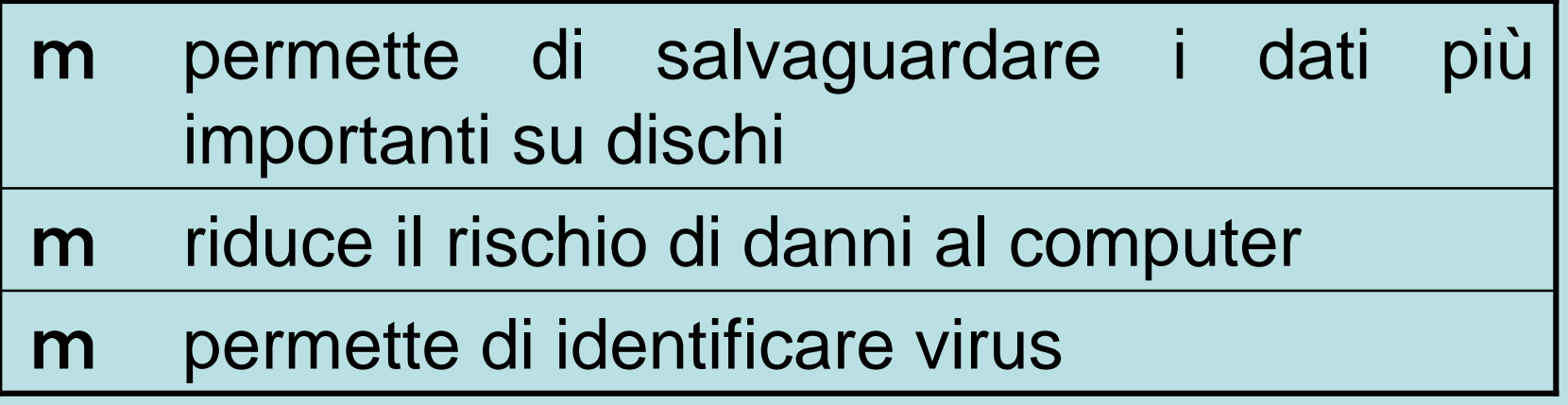

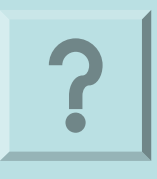

Claudio Rosanova

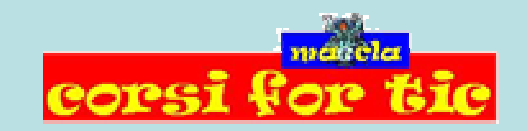

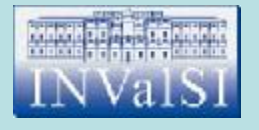

# Test n. 5 Il backup:

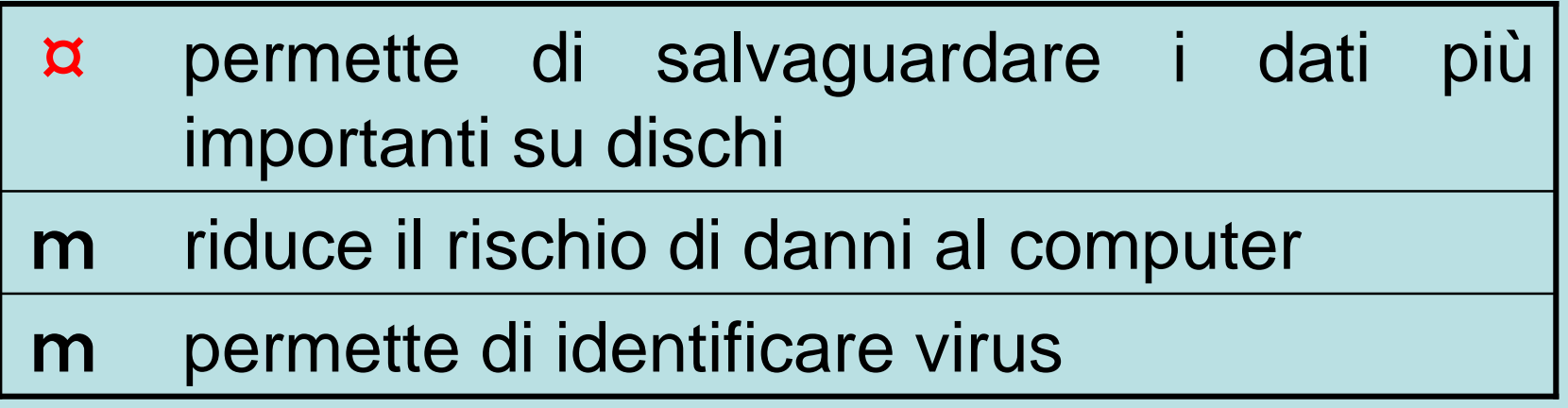

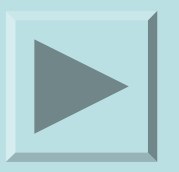

Claudio Rosanova

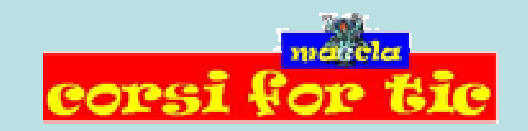

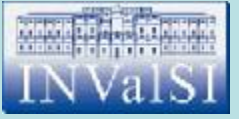

# Test n. 6 Nella **coda di stampa** è visualizzato:

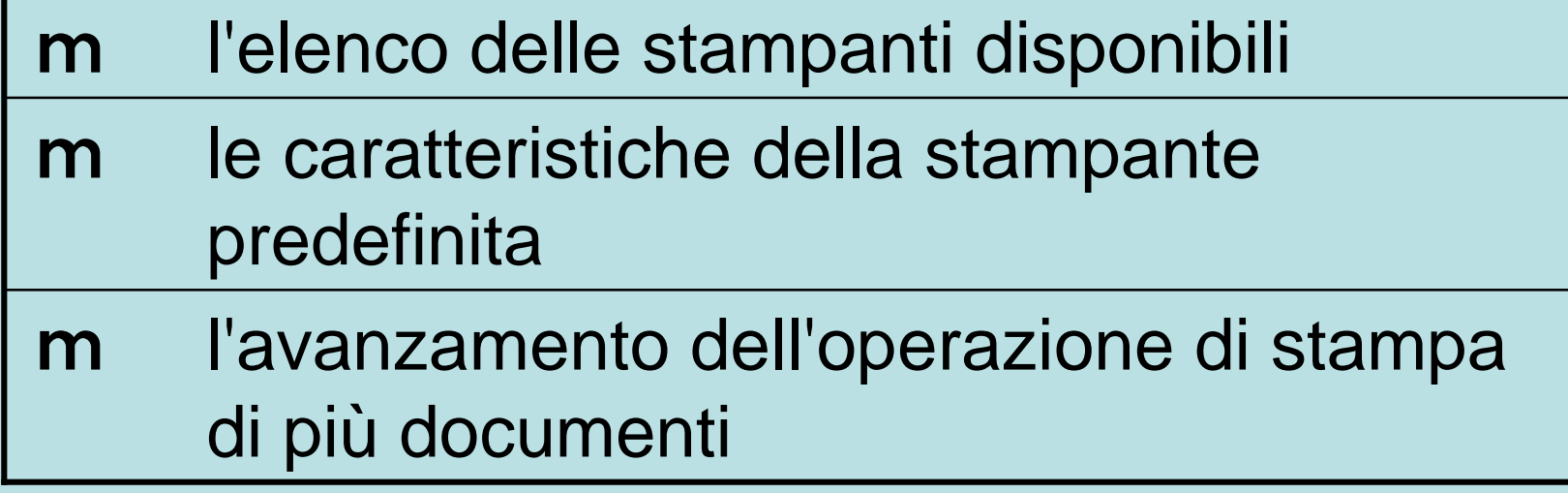

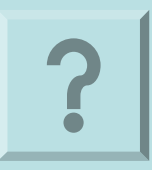

Claudio Rosanova

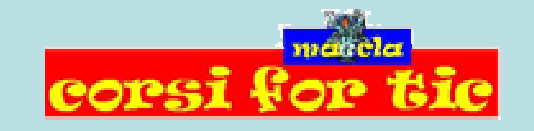

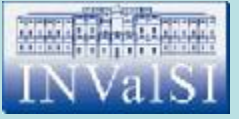

# Test n. 6 Nella **coda di stampa** è visualizzato:

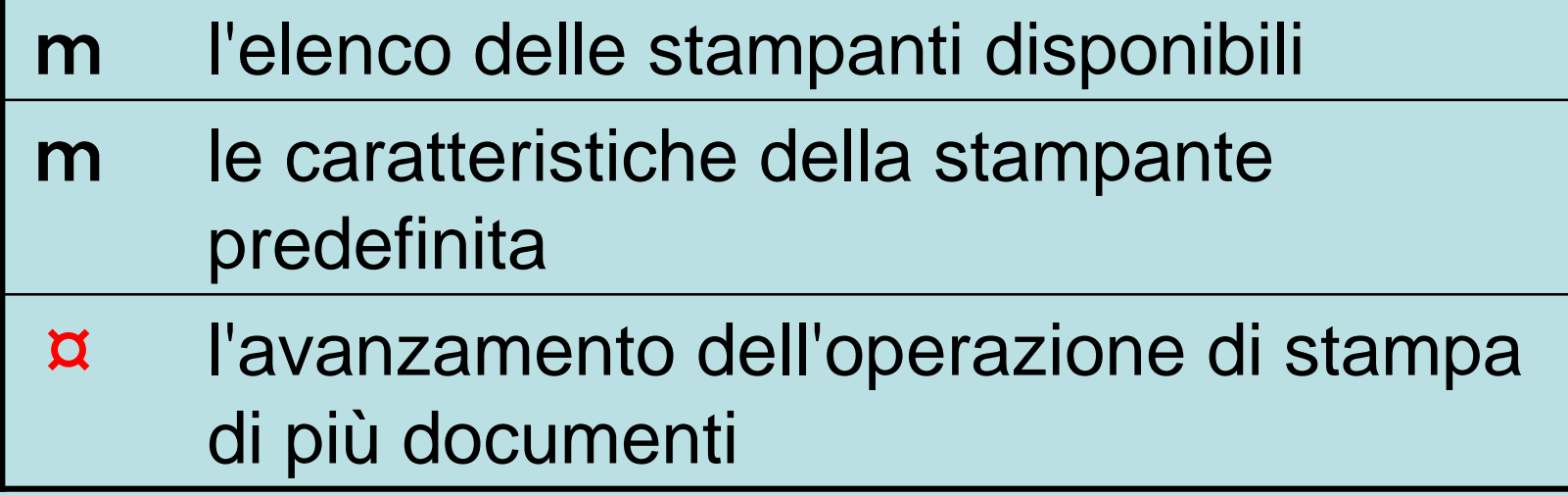

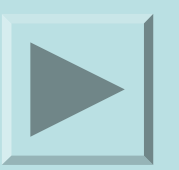

Claudio Rosanova

**COPS** 

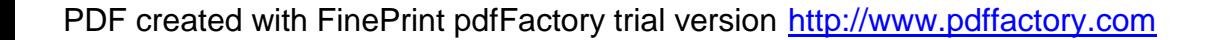

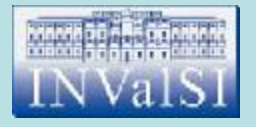

## Test n. 7 Per aprire un'icona occorre:

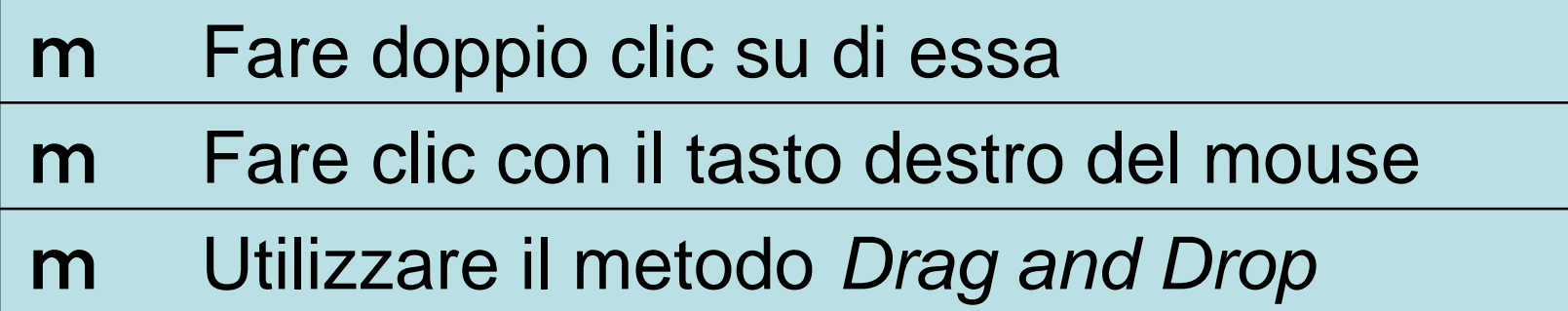

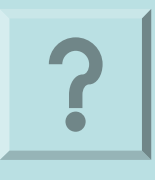

Claudio Rosanova

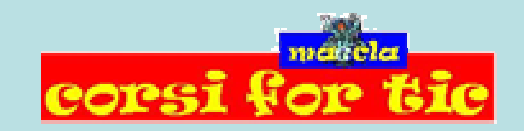

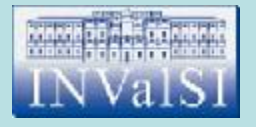

# Test n. 7 Per aprire un'icona occorre:

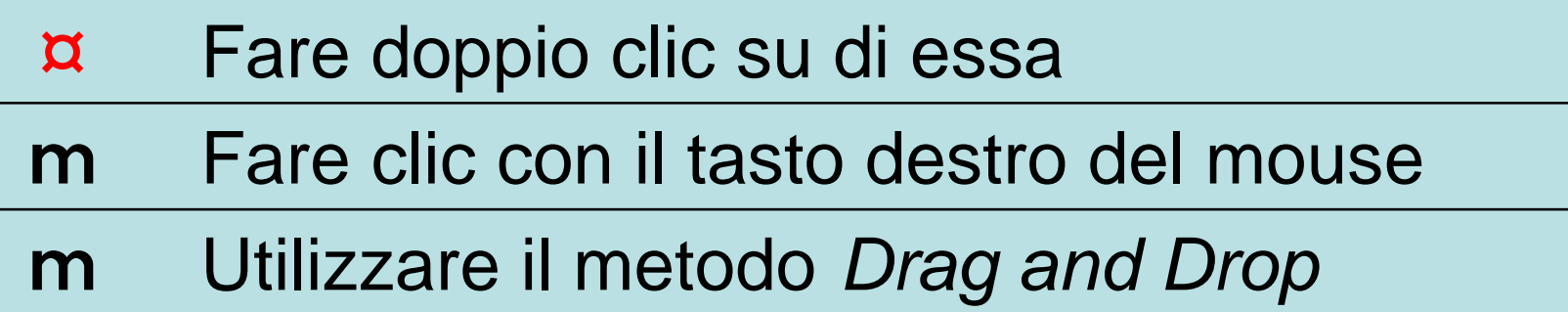

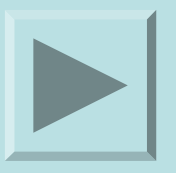

Claudio Rosanova

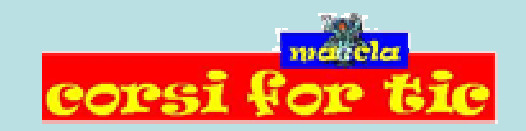

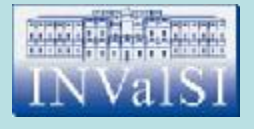

### Test n. 8 Cos'è un'icona?

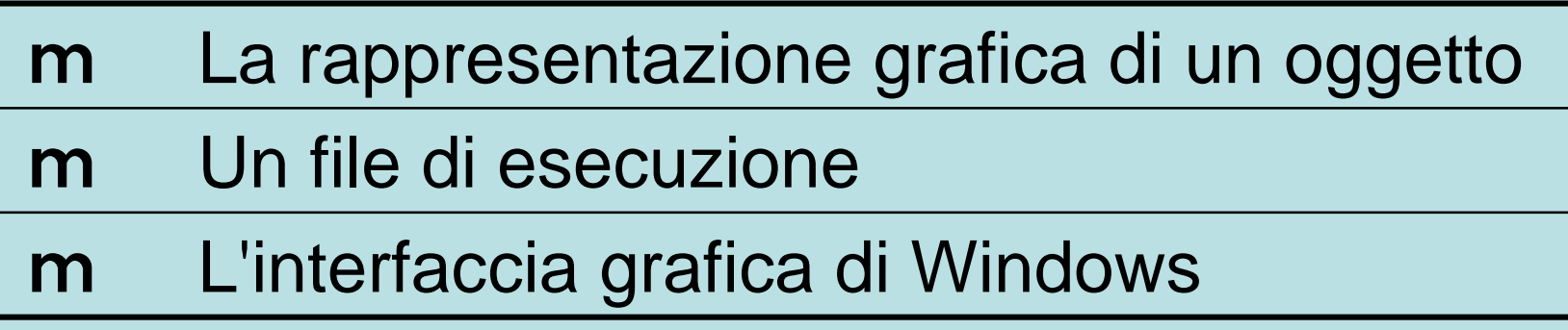

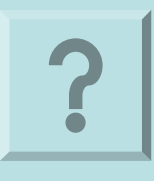

Claudio Rosanova

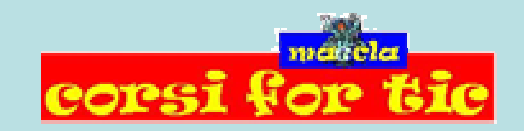

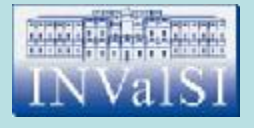

### Test n. 8 Cos'è un'icona?

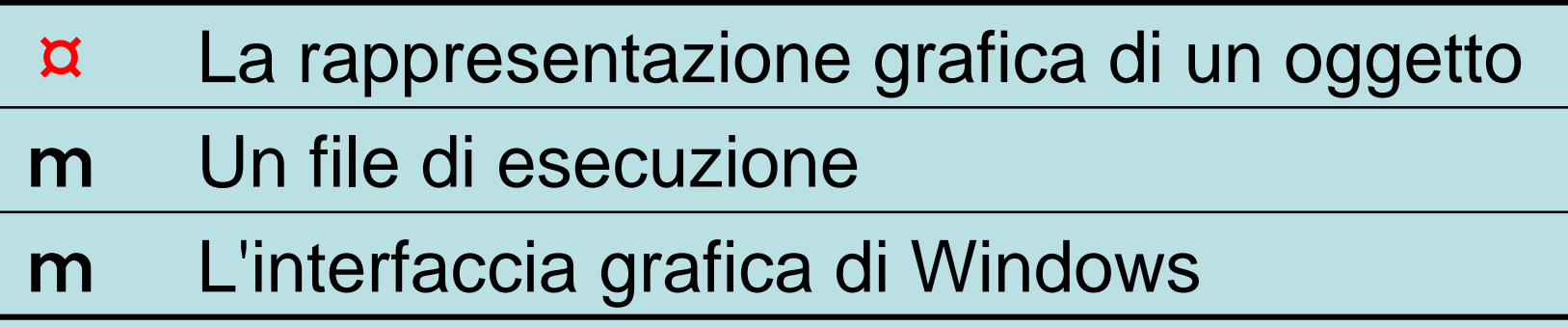

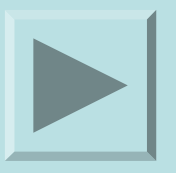

Claudio Rosanova

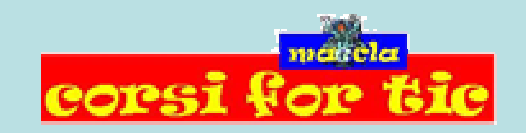

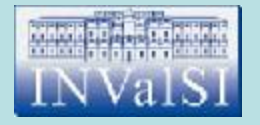

# Test n. 9 A cosa serve questo pulsante **E** ?

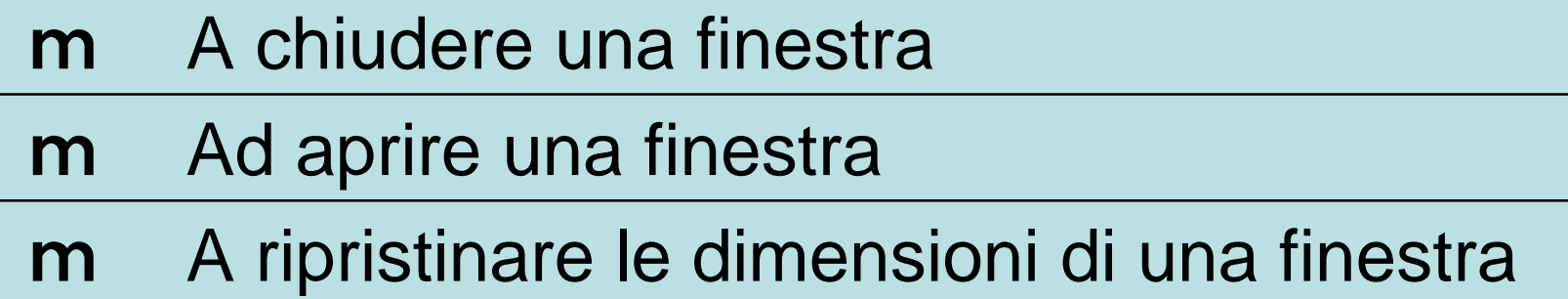

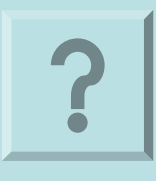

Claudio Rosanova

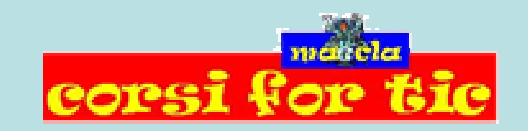

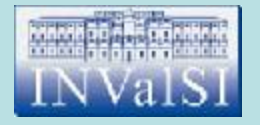

# Test n. 9 A cosa serve questo pulsante **E** ?

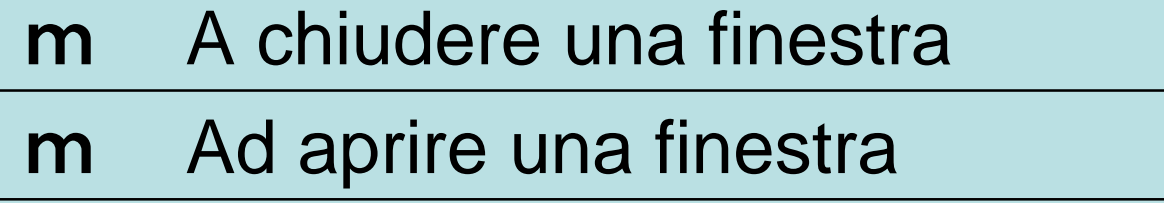

¤ A ripristinare le dimensioni di una finestra

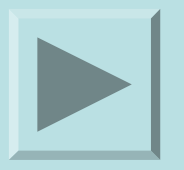

Claudio Rosanova

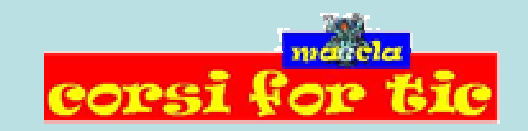

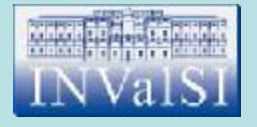

## Test n. 10 Per riavviare il computer:

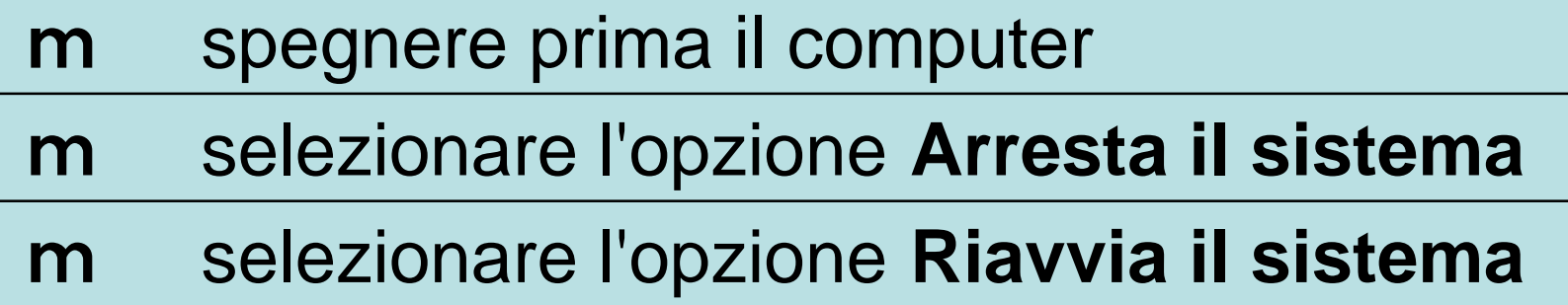

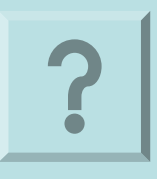

Claudio Rosanova

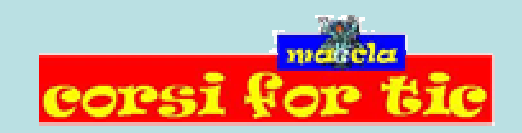

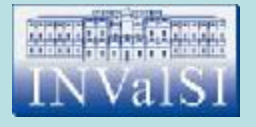

# Test n. 10 Per riavviare il computer:

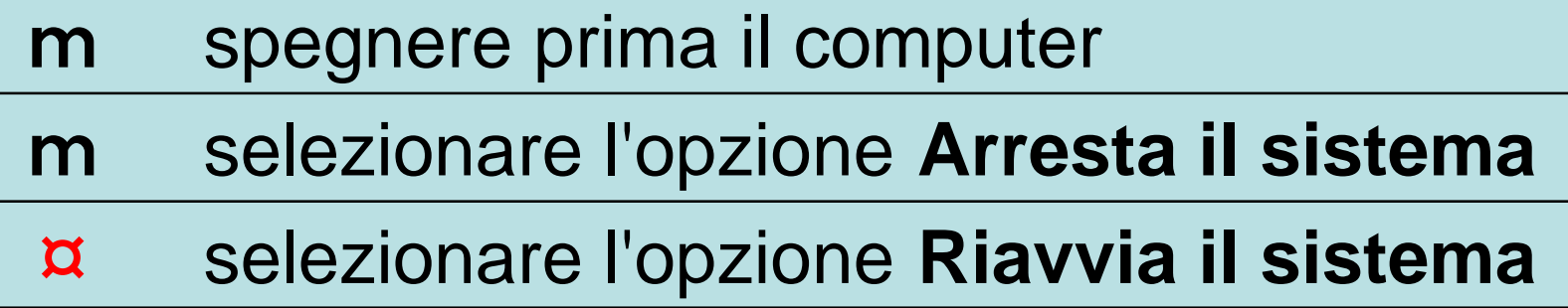

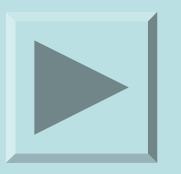

Claudio Rosanova

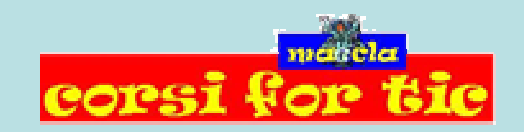

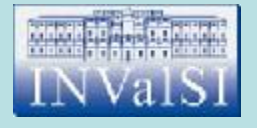

# Test n. 11 Per eliminare un file:

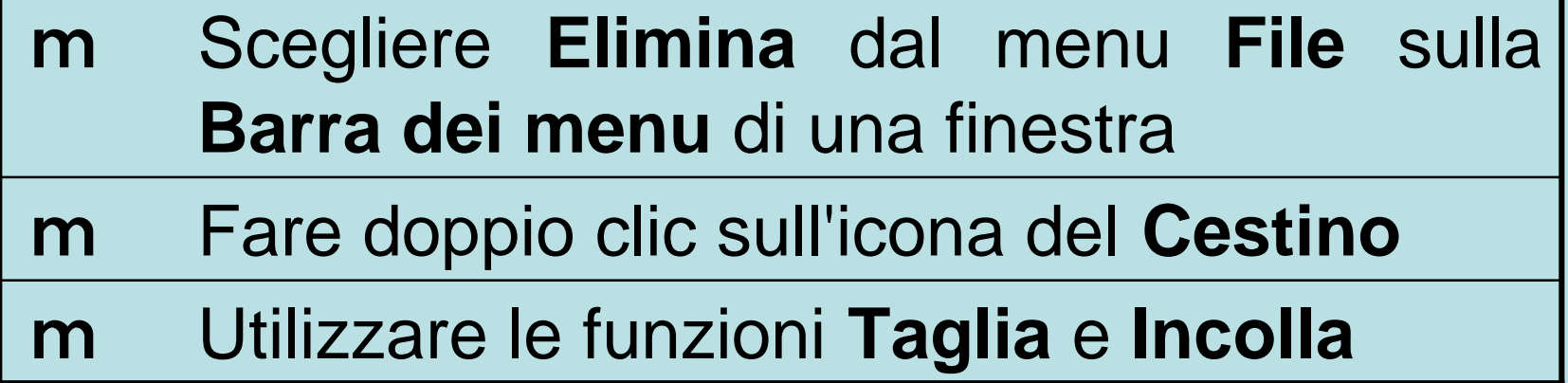

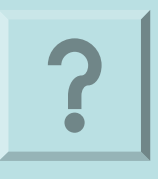

Claudio Rosanova

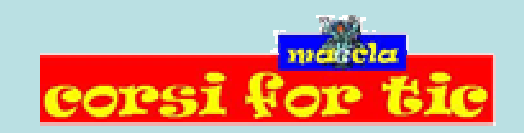

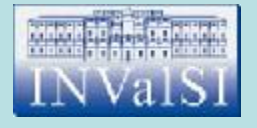

# Test n. 11 Per eliminare un file:

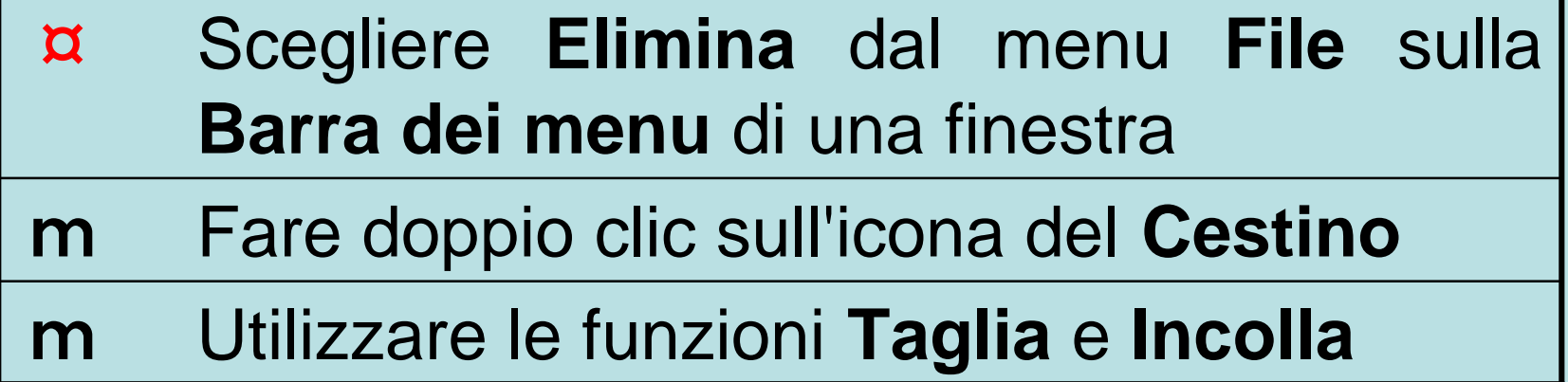

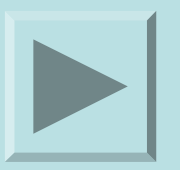

Claudio Rosanova

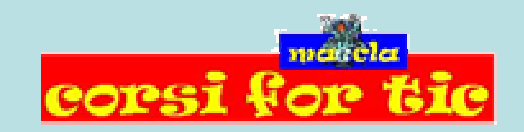

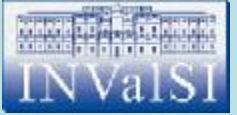

#### Test n. 12 Qual è l'estensione propria dei file creati con **WordPad**?

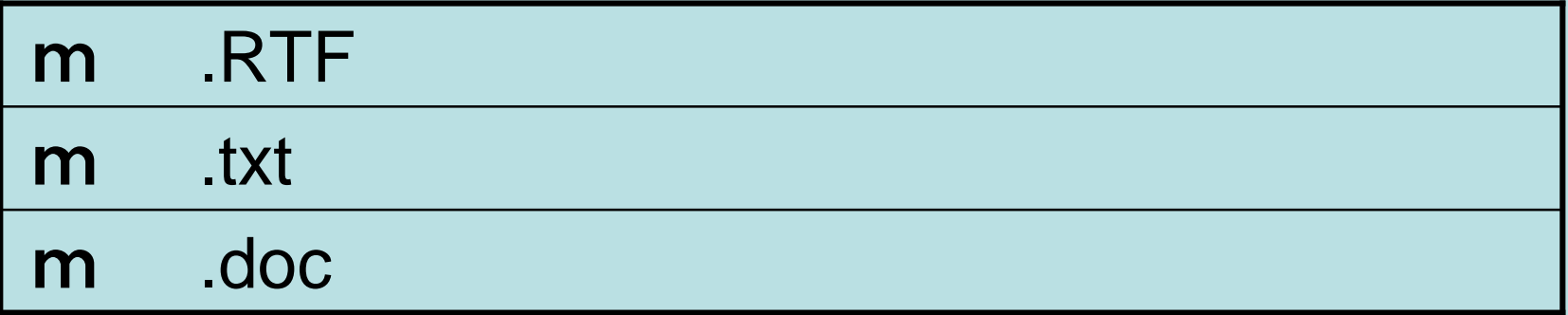

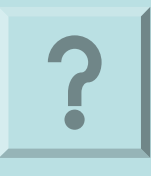

Claudio Rosanova

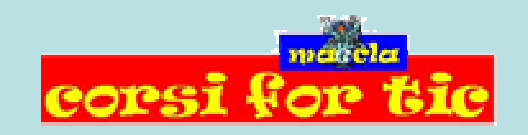

PDF created with FinePrint pdfFactory trial version <http://www.pdffactory.com>

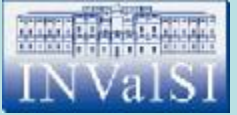

#### Test n. 12 Qual è l'estensione propria dei file creati con **WordPad**?

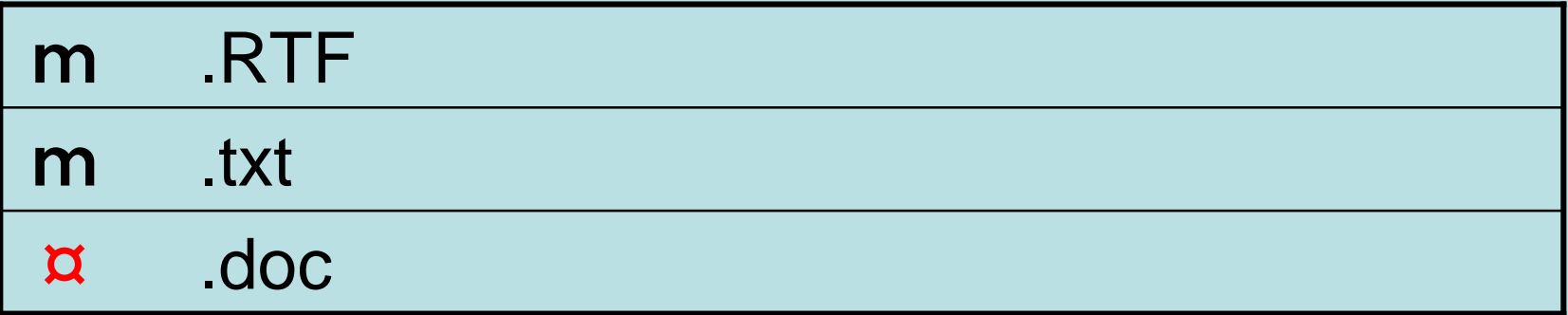

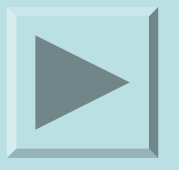

Claudio Rosanova

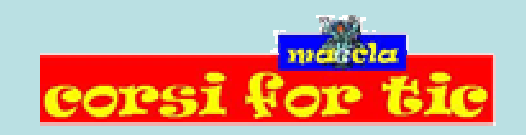

PDF created with FinePrint pdfFactory trial version <http://www.pdffactory.com>

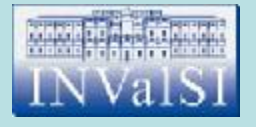

### Test n. 13 Che cos'è il Drag and Drop?

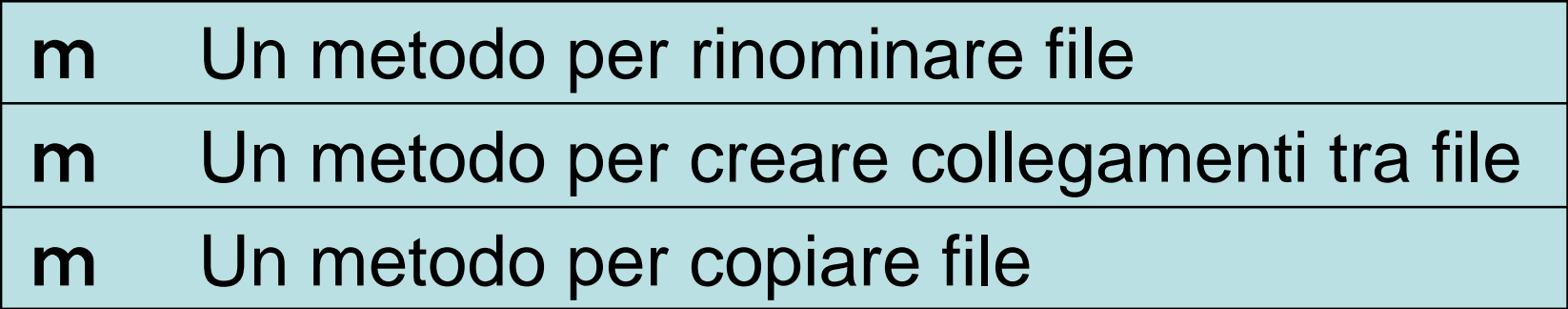

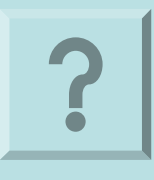

Claudio Rosanova

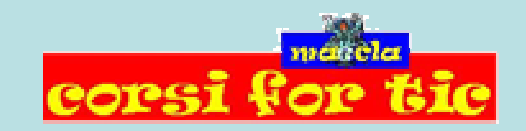

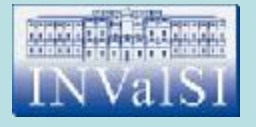

### Test n. 13 Che cos'è il Drag and Drop?

![](_page_26_Picture_38.jpeg)

![](_page_26_Picture_3.jpeg)

Claudio Rosanova

![](_page_26_Picture_5.jpeg)

![](_page_27_Picture_0.jpeg)

# Test n. 14 I file:

![](_page_27_Picture_68.jpeg)

![](_page_27_Picture_3.jpeg)

Claudio Rosanova

![](_page_27_Picture_5.jpeg)

![](_page_28_Picture_0.jpeg)

# Test n. 14 I file:

![](_page_28_Picture_68.jpeg)

![](_page_28_Picture_3.jpeg)

Claudio Rosanova

![](_page_28_Picture_5.jpeg)

![](_page_29_Picture_0.jpeg)

#### Test n. 15 Cos'è visualizzato sulla **Barra degli strumenti**?

![](_page_29_Picture_59.jpeg)

![](_page_29_Picture_3.jpeg)

Claudio Rosanova

![](_page_29_Picture_5.jpeg)

![](_page_30_Picture_0.jpeg)

#### Test n. 15 Cos'è visualizzato sulla **Barra degli strumenti**?

![](_page_30_Picture_59.jpeg)

![](_page_30_Picture_3.jpeg)

Claudio Rosanova

![](_page_30_Picture_5.jpeg)

![](_page_31_Picture_0.jpeg)

### Test n. 16 Per salvare un file su *floppy disk*:

![](_page_31_Picture_64.jpeg)

![](_page_32_Picture_0.jpeg)

### Test n. 16 Per salvare un file su *floppy disk*:

![](_page_32_Picture_64.jpeg)

![](_page_33_Picture_0.jpeg)

### Test n. 17 Quale pulsante della finestra **Salva con nome** premi per salvare un file?

![](_page_33_Picture_49.jpeg)

![](_page_33_Picture_3.jpeg)

Claudio Rosanova

![](_page_33_Picture_5.jpeg)

![](_page_34_Picture_0.jpeg)

### Test n. 17 Quale pulsante della finestra **Salva con nome** premi per salvare un file?

![](_page_34_Picture_46.jpeg)

![](_page_34_Picture_3.jpeg)

Claudio Rosanova

![](_page_34_Picture_5.jpeg)

PDF created with FinePrint pdfFactory trial version <http://www.pdffactory.com>

![](_page_35_Picture_0.jpeg)

#### Test n. 18 Per conoscere il tipo di Ram disponibile nel nostro computer quale finestra bisogna aprire?

![](_page_35_Picture_51.jpeg)

![](_page_35_Picture_3.jpeg)

Claudio Rosanova

![](_page_35_Picture_5.jpeg)

![](_page_36_Picture_0.jpeg)

#### Test n. 18 Per conoscere il tipo di Ram disponibile nel nostro computer quale finestra bisogna aprire?

![](_page_36_Picture_48.jpeg)

![](_page_36_Picture_3.jpeg)

Claudio Rosanova

![](_page_36_Picture_5.jpeg)

PDF created with FinePrint pdfFactory trial version <http://www.pdffactory.com>

![](_page_37_Picture_0.jpeg)

#### Test n. 19 Quando ad un PC sono collegate diverse stampanti, la **predefinita** è quella:

![](_page_37_Picture_69.jpeg)

![](_page_37_Picture_3.jpeg)

Claudio Rosanova

![](_page_37_Picture_5.jpeg)

![](_page_38_Picture_0.jpeg)

### Test n. 19 Quando ad un PC sono collegate diverse stampanti, la **predefinita** è quella:

![](_page_38_Picture_66.jpeg)

![](_page_38_Picture_3.jpeg)

Claudio Rosanova

![](_page_38_Picture_5.jpeg)

PDF created with FinePrint pdfFactory trial version <http://www.pdffactory.com>

![](_page_39_Picture_0.jpeg)

## Test n. 20 Per rinominare una cartella:

![](_page_39_Picture_87.jpeg)

![](_page_39_Picture_3.jpeg)

Claudio Rosanova

![](_page_39_Picture_5.jpeg)

![](_page_40_Picture_0.jpeg)

## Test n. 20 Per rinominare una cartella:

![](_page_40_Picture_87.jpeg)

![](_page_40_Picture_3.jpeg)

![](_page_40_Picture_4.jpeg)

Claudio Rosanova

![](_page_41_Picture_0.jpeg)

# Test n. 21 Cos'è un **Text Editor**?

![](_page_41_Picture_86.jpeg)

![](_page_42_Picture_0.jpeg)

# Test n. 21 Cos'è un **Text Editor**?

![](_page_42_Picture_86.jpeg)

![](_page_43_Picture_0.jpeg)

## Test n.22 Le finestre di Windows:

![](_page_43_Picture_54.jpeg)

![](_page_43_Picture_3.jpeg)

Claudio Rosanova

corsi

![](_page_43_Picture_5.jpeg)

![](_page_44_Picture_0.jpeg)

## Test n.22 Le finestre di Windows:

![](_page_44_Picture_56.jpeg)

![](_page_44_Picture_3.jpeg)

Claudio Rosanova

![](_page_44_Picture_5.jpeg)

![](_page_45_Picture_0.jpeg)

#### Per eliminare un collegamento dal desktop bisogna:

![](_page_45_Picture_103.jpeg)

Claudio Rosanova

![](_page_45_Picture_5.jpeg)

![](_page_46_Picture_0.jpeg)

#### Per eliminare un collegamento dal desktop bisogna:

![](_page_46_Picture_103.jpeg)

- fare **doppio clic** sull'icona del collegamento m
- fare clic con il tasto sinistro sul collegamento e selezionare **Elimina** dal menu apparso m

Claudio Rosanova

![](_page_46_Picture_7.jpeg)

PDF created with FinePrint pdfFactory trial version <http://www.pdffactory.com>

![](_page_47_Picture_0.jpeg)

### Test n. 24 La formattazione di un testo:

![](_page_47_Picture_58.jpeg)

![](_page_47_Picture_3.jpeg)

![](_page_47_Picture_4.jpeg)

![](_page_47_Picture_5.jpeg)

![](_page_48_Picture_0.jpeg)

### Test n. 24 La formattazione di un testo:

![](_page_48_Picture_58.jpeg)

![](_page_48_Picture_3.jpeg)

Claudio Rosanova

![](_page_48_Picture_5.jpeg)

![](_page_49_Picture_0.jpeg)

Quale scheda scegli per vedere tutti gli argomenti della Guida, presentati in ordine alfabetico?

![](_page_49_Picture_50.jpeg)

![](_page_49_Picture_4.jpeg)

Claudio Rosanova

![](_page_49_Picture_6.jpeg)

PDF created with FinePrint pdfFactory trial version <http://www.pdffactory.com>

![](_page_50_Picture_0.jpeg)

Quale scheda scegli per vedere tutti gli argomenti della Guida, presentati in ordine alfabetico?

![](_page_50_Picture_50.jpeg)

![](_page_50_Picture_4.jpeg)

Claudio Rosanova

![](_page_50_Picture_6.jpeg)

PDF created with FinePrint pdfFactory trial version <http://www.pdffactory.com>

![](_page_51_Picture_0.jpeg)

#### Quale pulsante si utilizza per chiudere la finestra di WordPad?

![](_page_51_Figure_3.jpeg)

![](_page_52_Picture_0.jpeg)

#### Quale pulsante si utilizza per chiudere la finestra di WordPad?

![](_page_52_Figure_3.jpeg)

![](_page_53_Picture_0.jpeg)

# Test n. 27 La cancellazione di una cartella:

![](_page_53_Picture_70.jpeg)

![](_page_53_Picture_3.jpeg)

Claudio Rosanova

![](_page_53_Picture_5.jpeg)

![](_page_54_Picture_0.jpeg)

# Test n. 27 La cancellazione di una cartella:

![](_page_54_Picture_70.jpeg)

![](_page_54_Picture_3.jpeg)

Claudio Rosanova

![](_page_54_Picture_5.jpeg)

![](_page_55_Picture_0.jpeg)

# Test n. 28 La funzione **Taglia** ed **Incolla**:

![](_page_55_Picture_43.jpeg)

![](_page_55_Picture_3.jpeg)

Claudio Rosanova

![](_page_55_Picture_5.jpeg)

![](_page_56_Picture_0.jpeg)

# Test n. 28 La funzione **Taglia** ed **Incolla**:

![](_page_56_Picture_43.jpeg)

![](_page_56_Picture_3.jpeg)

Claudio Rosanova

![](_page_56_Picture_5.jpeg)

![](_page_57_Picture_0.jpeg)

#### Test n. 29 Per accedere alla cartella **Stampanti** seleziona:

![](_page_57_Picture_97.jpeg)

**computer**

**impostazioni** nel menu **Start**, poi scegli la voce **Stampanti** nel menu **Risorse del computer** m

Claudio Rosanova

![](_page_57_Picture_6.jpeg)

PDF created with FinePrint pdfFactory trial version <http://www.pdffactory.com>

![](_page_58_Picture_0.jpeg)

#### Test n. 29 Per accedere alla cartella **Stampanti** seleziona:

![](_page_58_Picture_98.jpeg)

**impostazioni** nel menu **Start**, poi scegli la voce **Stampanti** nel menu **Risorse del computer** m

Claudio Rosanova

![](_page_58_Picture_5.jpeg)

![](_page_59_Picture_0.jpeg)

#### Test n. 30 Per disporre le icone secondo il criterio alfabetico occorre:

![](_page_59_Picture_75.jpeg)

![](_page_59_Picture_3.jpeg)

Claudio Rosanova

PDF created with FinePrint pdfFactory trial version <http://www.pdffactory.com>

![](_page_60_Picture_0.jpeg)

#### Test n. 30 Per disporre le icone secondo il criterio alfabetico occorre:

![](_page_60_Picture_79.jpeg)

- utilizzare la combinazione dei tasti **Alt** e **Tab** m
- selezionare l'opzione **Per Nome** dalla voce **Disponi Icone**  $\alpha$

![](_page_60_Picture_5.jpeg)

Claudio Rosanova

![](_page_61_Picture_0.jpeg)

# Fine Test di verifica Modulo 2

![](_page_61_Picture_2.jpeg)

![](_page_61_Picture_3.jpeg)

Claudio Rosanova